## **8006. Terminal Connectivity Confirmation**

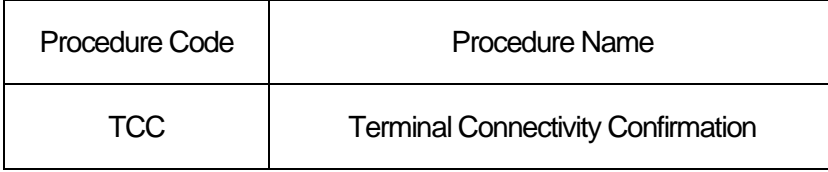

## 1. Procedure Outline

In this Procedure, connectivity will be verified when a new terminal is installed.

2. Filer

All NACCS users (except public organizations)

3. Limits

Nil

- 4. Input Conditions
	- (1) Filer verification

Filer is a user already registered in the system.

- (2) Input field verification
	- (A) Individual field verification

See "List of Input Fields".

(B) Data linkage verification

Not necessary

- 5. Processing Details
	- (1) Input data verification

When the above-mentioned input conditions are met, which means a successful completion, Process Result Code "00000-0000-0000" should be set before proceeding to the steps to follow.

When the above input conditions are NOT satisfied, which means an error, another code other than "00000-0000-0000" should be set to output information. (For details of errors, see "List of Processing Result Codes".)

(2) Output messages

Output of output messages as mentioned later will be implemented. For items to be outputted, see "List of Output Fields".

## 6. Output Information

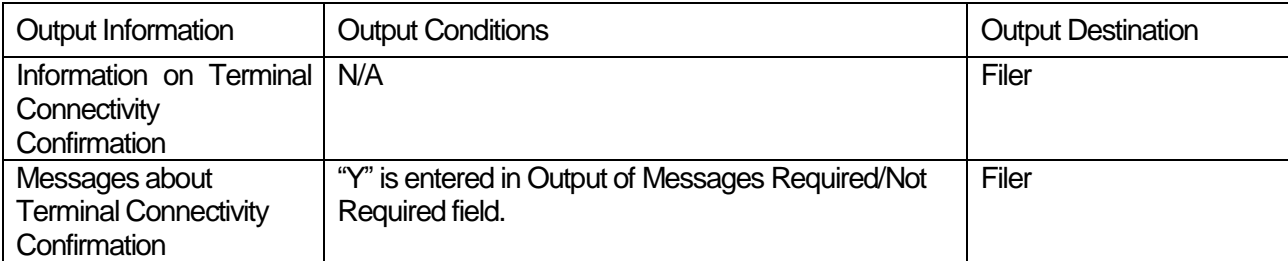

## 7. Special Notes

By entering "Y" in the Output of Messages Required/Not Required field, interactive processing mode users can check the settings of the name of the logical terminal for output, while e-mail style processing mode users can check the settings of the destination mailbox in the e-mail style destination control table.